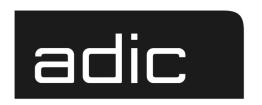

The ADIC
Distributed AML Server

DAS V3.10E Release Notes

Advanced Digital Information Corp

#### **Copyright Notice**

© Copyright ADIC 2001

The information contained in this document is subject to change without notice.

This document contains proprietary information which is protected by copyright. All rights are reserved. No part of this document may be photocopied, reproduced, or translated to another language without prior written consent of ADIC.

ADIC shall not be liable for errors contained herein or for incidental or consequential damages (including lost profits) in connection with the furnishing, performance or use of this material whether based on warranty, contract, or other legal theory.

All trademarks within this document are the property of their respective owners.

#### **Copyright Notice (Europe)**

© Copyright ADIC Europe 2001

All rights reserved. No part of this document may be copied or reproduced in any form or by any means, without prior written permission of ADIC Europe, ZAC des Basses Auges, 1 rue Alfred de Vigny, 78112 Fourqueux, FRANCE.

ADIC Europe assumes no responsibility for any errors that may appear in this document, and retains the right to make changes to these specifications and descriptions at any time, without notice.

This publication may describe designs for which patents are pending, or have been granted. By publishing this information, ADIC Europe conveys no license under any patent or any other right.

ADIC Europe makes no representation or warranty with respect to the contents of this document and specifically disclaims any implied warranties of merchantability or fitness for any particular purpose. Further, ADIC Europe reserves the right to revise or change this publication without obligation on the part of ADIC Europe to notify any person or organization of such revision of change.

Every effort has been made to acknowledge trademarks and their owners. Trademarked names are used solely for identification or exemplary purposes, any omission is unintentional.

ADIC and ADIC Europe are trademarks of Advanced Digital Information Corporation.

ADIC ADIC Europe ADIC Germany Beteiligungs GmbH, KG

Tel.: +1 303-705-3900 ZAC des Basses Auges Eschenstraße 3

Fax: +1-303-792-2465 1, rue Alfred de Vigny D-89558 Böhmenkirch, Germany

ATAC: 1-800-827-3822 78112 Fourqueux, France Tel:+00.800.9999.3822

www.adic.com Tel.: +33.1.3087.5300

Fax: +33.1.3087.5301

Document number: 603108 Rev A

Published: 21 Dec 2001 Printed in the USA

# **Contents**

| Version 3.10E DAS Release Notes                             |                | 5 |
|-------------------------------------------------------------|----------------|---|
| Requirements                                                |                | 5 |
| Updates                                                     |                |   |
| Update from UNIX Server DAS 1.x                             |                | 9 |
| Update from UNIX Server DAS 1.2x                            |                | 9 |
| Update from OS/2 Server DAS 1.30x                           |                |   |
| Update from OS/2 Server DAS 3.01                            |                |   |
| Update from OS/2 Server DAS 3.02                            |                |   |
| DAS Installation and Configuration                          |                |   |
| DAS Server Installation                                     |                |   |
| DAS Server Configuration                                    | 1              | 0 |
| ACI Installation                                            |                |   |
| ACI Configuration                                           | 1              | 3 |
| New Features in Version 3.10E                               |                |   |
| Additional commands in dasadmin 3.10E:                      | 1              | 3 |
| PR89 - "'view' at only one drive at once"                   | 1              | 3 |
| PR78 (ET40571) - "Command display foreign does not exist    |                |   |
| PR94 - "Multiple pinvt with dasadmin must be available"     |                |   |
| PR75 - "DAS doesn't have an interface to return EIF configu |                |   |
| PR92 - "Inventory by volser with DAS"                       |                |   |
| PR83 - "Real command cancellation in DAS is required"       |                |   |
| A new command "listd4" is added                             |                | 4 |
| ET38054 - "Enhancement in set_scratch command"              | 1              | 4 |
| External table for mapping between AMU and DAS media        | types 1        | 4 |
| New Features in Version 3.10A                               | 1 <sub>-</sub> | 4 |
| ACI debug logging into a file                               | 1              | 4 |
| Shared access to drives                                     |                |   |
| New Features in Version 3.02                                | 1              | 5 |
| Up- and Down compatibility of DAS to ACI:                   | 1              | 5 |
| Extended mode                                               | 1              | 5 |
| ACI timeout                                                 | 1              | 6 |
| Improved error handling                                     | 1              | 6 |
| Improved logging of scratch                                 | 1              | 6 |

| New Features in Version 3.01      | 7  |
|-----------------------------------|----|
| DAS 3.01.2 Fixpack                | 0  |
| Corrections in DAS 3.10E          |    |
| Addressed Problem Logs            | 1  |
| Corrections in DAS 3.10A          |    |
| Addressed Problem Logs            | 23 |
| Corrections in DAS 3.02           |    |
| Generic mount fixes               | 4  |
| Unload Trap 2                     | 4  |
| Switch-Command Processing         | 4  |
| Correction of the killamu command | 4  |
| Correction of the cancel command  | 4  |
| Addressed Problem Logs            | 25 |
| Corrections in DAS 3.01           | 25 |
| Addressed Problem Logs            | 25 |
| Generic DAS Server Changes        | 25 |
| Generic ACI Changes               |    |
| Addressed Problem Logs            | 25 |
| Addressed Change Requests         | 6  |
| Known Problems                    | 26 |

v Contents

## **Version 3.10E DAS Release Notes**

This release note covers the Version 3.10 release of the DAS software. For questions about any of these notes, call the ADIC Technical Assistance Center at the appropriate number:

USA 1.800.827.3822
 Europe/Africa +00.800.9999.3822

## Requirements

The diskette of this DAS server and client version contains a complete version of DAS V3.1, and replaces previously installed versions of DAS software.

Three diskettes are delivered with this version. One contains the OS/2 DAS Server and the OS/2 DAS client, and the other two contain the clients (ACI) for UNIX or NT platforms.

The following software releases are required:

 Table 1
 Software Release Requirements

| Software            | Version                       |
|---------------------|-------------------------------|
| IBM OS/2            | OS/2 Warp 3.0 or higher       |
| IBM TCP/IP for OS/2 | TCP/IP for OS/2 3.0 or higher |
| IBM DATABASE 2      | DB/2 2.1.1 or higher          |
| AMU                 | 3.02 or higher                |

Client interfaces from earlier ACI revision levels are also maintained and supported.

See Table 2 for a list of all platforms ACI 3.1 can run on.

Table 2 Platforms for ACI 3.1

| Platform | Version |        |
|----------|---------|--------|
| AIX      | 4.2.1   |        |
| AIX      | 4.3.1   |        |
| AIX      | 4.3.3   |        |
| HPUX     | 10.2    | 32 bit |

Table 2Platforms for ACI 3.1

| Platform                             | Version         |        |
|--------------------------------------|-----------------|--------|
| HPUX                                 | 11.0            | 32 bit |
| IRIX                                 | 5.3             | 32 bit |
| IRIX                                 | 6.4 (static)    | 32 bit |
| IRIX                                 | 6.4 (dynamic)   | 32 bit |
| IRIX                                 | 6.5 (static)    | 32 bit |
| IRIX                                 | 6.5 (dynamic)   | 32 bit |
| IRIX                                 | 6.5.5 (static)  | 32 bit |
| IRIX                                 | 6.5.5 (dynamic) | 32 bit |
| Linux Red Hat                        | 6.1 (dynamic)   | 32 bit |
| Microsoft Windows<br>NT/Windows 2000 | 4.0             |        |
| OS/2 Warp Connect                    | 3.0, 4.0        |        |
| OSF1                                 | 4.0 (static)    | 32 bit |
| Reliant Unix                         | 5.44 (dynamic)  | 32 bit |
| Reliant Unix                         | 5.45 (dynamic)  | 32 bit |
| Solaris                              | 2.51 (dynamic)  | 32 bit |
| Solaris                              | 2.6 (dynamic)   | 32 bit |
| Solaris                              | 7.0 (dynamic)   | 32 bit |

See *Table 3* for a list of supported media types.

 Table 3
 Supported Media Types

| Туре      | Description                                | AMU | DAS Type |
|-----------|--------------------------------------------|-----|----------|
| 3480      | 1/2 inch Tape (different length available) | C0  | 3480     |
| 3490      | 1/2 inch Tape (different length available) | C0  | 3480     |
| 3490 E    | 1/2 inch Tape                              | C0  | 3480     |
| 3490E D-3 | 1/2 inch Tape (STK - Redwood)              | C0  | 3490     |

 Table 3
 Supported Media Types

| Туре                         | Description                                | AMU | DAS Type   |
|------------------------------|--------------------------------------------|-----|------------|
| 3590                         | 1/2 inch Tape (NTP => New Tape<br>Product) | C2  | 3590       |
| 4MM-60M                      | Digital Audio Tape (DAT)                   | V2  | 4MM        |
| 4MM-90M                      | Digital Audio Tape (DAT)                   | V2  | 4MM        |
| 4MM-120M                     | Digital Audio Tape (DAT)                   | V2  | 4MM        |
| 4MM-125M                     | Digital Audio Tape (DAT)                   | V2  | 4MM        |
| 8MM                          | 8 mm Tape (different lengths available)    | V1  | 8MM        |
| 8MM-112M                     | 8 mm Tape 112 minutes                      | V1  | 8MM        |
| 8MM-160M                     | 8 mm Tape 160 minutes                      | V1  | 8MM        |
| 8MM-54M                      | 8 mm Tape 54 minutes                       | V1  | 8MM        |
| Audio -<br>cassette          | Standard Audio Cassette                    | VA  | AUDIO-TAPE |
| BetaCAM-<br>Large            | Analog Tape Format                         | V9  | BETACAML   |
| BetaCAM-<br>Small            | Analog Tape Format                         | V8  | BETACAM    |
| CD-Caddy                     | CD with enclosure                          | C6  | CD         |
| D1-M                         | D1 medium tape                             | V4  | D2         |
| D1-S                         | D1 small tape                              | V3  | D2         |
| D2-M                         | D2 medium tape                             | V4  | D2         |
| D2-S                         | D2 small tape                              | V3  | D2         |
| Digital<br>BetaCAM-<br>Large | Digital Tape Format (like DTF-L)           | V9  | BETACAML   |
| Digital<br>BetaCAM-<br>Small | Digital Tape Format (like DTF-S)           | V8  | BETACAM    |
| DLT Tape III<br>XT           | Digital Linear Tape                        | C1  | DECDLT     |
| DLT<br>CompacTape<br>-III    | Digital Linear Tape                        | C1  | DECDLT     |

Table 3 Supported Media Types

| Туре                     | Description                             | AMU | DAS Type |
|--------------------------|-----------------------------------------|-----|----------|
| DLT<br>CompacTape<br>-IV | Digital Linear Tape                     | C1  | DECDLT   |
| DTF-L                    | DTF-Large tape, (Digital Tape Format)   | V7  | DTF      |
| DTF-S                    | DTF-Small tape, (Digital Tape)          | V6  | DTF      |
| LTO                      | LTO Ultrium                             | C3  | LTO      |
| OD-512                   | Optical Disk 5 1/2                      | O1  | OD-Thick |
| OD-R                     | Optical Disk 5 1/2                      | O0  | OD-Thin  |
| SD-3                     | 1/2 inch Tape (STK-Redwood)             | C0  | 3480     |
| S-VHS                    | Super - Video Home Service              | V0  | VHS      |
| Sony AIT                 | 8 mm Tape (different lengths available) | V1  | SONY_AIT |
| TRAVAN<br>TR-1           | Streamer Tape                           | V5  | TRAVAN   |
| TARVAN TR-<br>2          | Streamer Tape                           | V5  | TRAVAN   |
| TARVAN TR-3              | Streamer Tape                           | V5  | TRAVAN   |
| TARVAN TR-               | Streamer Tape                           | V5  | TRAVAN   |
| VHS                      | Video Home Service                      | V0  | VHS      |
| DVCM                     | DVD                                     | VB  | DVCM     |
| DVCL                     | DVD                                     | VB  | DVCL     |

# **Updates**

Updating any of these products should be performed by authorized and trained personnel.

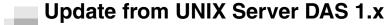

The update from UNIX DAS 1.x to DAS/2 3.1 should be performed by trained customer personnel. The update requires that the UNIX host DAS server is replaced with OS/2 DAS server software (AMU controller). AMU configuration changes, as well as client DAS\_SERVER environment variable changes, are necessary. The AMU configured DAS host is no longer required.

## Update from UNIX Server DAS 1.2x

The update from UNIX DAS 1.2x to DAS/2 3.1 should be performed by trained customer personnel. The update requires AMU configuration changes. The AMU configured DAS host is no longer required.

## Update from OS/2 Server DAS 1.30x

The update from UNIX DAS 1.30x to DAS/2 3.1 should be performed by trained customer personnel. The update does not require AMU configuration changes.

## Update from OS/2 Server DAS 3.01

The update from UNIX DAS 3.01 to DAS/2 3.1 should be performed by trained customer personnel. The update does not require AMU configuration changes.

### Update from OS/2 Server DAS 3.02

The update from UNIX DAS 3.02 to DAS/2 3.1 should be performed by trained customer personnel. The update does not require AMU configuration changes.

# DAS Installation and Configuration

Installation and configuration of the DAS products should be performed by authorized and trained personnel.

### DAS Server Installation

Perform the following steps to install DAS:

**Step 1** Press <Ctrl> + <TAB> to determine if the DAS Server is running.

- The task list appears. If DAS is running, stop all operations via DAS commands.
- Step 2 Open an OS/2-window and change to directory c:\das\bin. Type cd c:\das\bin then <ENTER>
- Step 3 Stop the DAS Server by typing dasadmin shutdown.
- **Step 4** Insert the DAS diskette into drive A: of the AMU computer.
- **Step 5** Change to drive A: Type A: then <ENTER>
- **Step 6** Type **dasfinst** then <ENTER>
- Step 7 Decide which feature of the installation program to install. Type the corresponding installation option number.
- **Step 8** Follow the instructions of the installation program.
- **Step 9** If DAS is being updated, do not reboot the PC or reconfigure DAS, or

For a new installation, continue with the DAS Server Configuration and then reboot the PC.

### DAS Server Configuration

For more detailed information about DAS, refer to the *DAS Administration Guide*. Follow the steps for the DAS Server configuration.

Step 1 For DUALDAS, the environment variable DAS\_SERVER must be specified with the hostname or IP-address from one of the AMU-PC and, separated by a comma, the hostname or IP-address from the other AMU-PC.

Example: DAS\_SERVER=activehostname, passivehostname, or;

DAS\_SERVER=passivehostname, activehostname

Step 2 Ensure that the hostnames from the DAS Server and DAS Clients are set in the *hosts* file.

- **Step 3** Configure the **clientstatements** in the DAS *config* file.
- **Step 4** If necessary, configure the drive to volser attachments in the DAS *config* file.

Version 3.10E DAS Release Notes

It is possible to configure in the DAS configuration file a relation between drives and volsers in the following syntax:

DriveToVol drive = DriveName, volsers =( (Volserrange1) | (Volser), (Volserrange2) | (Volser)) ,...)

For each drive that needs an attachment, a DriveToVol statement must be configured as above.

This means that only the specified volsers can be mounted into drive Drive1

When no relation for a drive in the configuration file exists, each volume of the correct type can be mounted into the drive.

The statement is optional.

Step 5 If using DUALDAS, ensure that the port 5000 is not being used by another application. If the port is in use, change the port in the Server statement of the DAS *config* file.

#### ACI Installation

Perform the following steps to install ACI on the UNIX platforms.

- **Step 1** Copy the ACI tar file in the directory c:\das of the AMU PC
- **Step 2 Step 2** Copy the tar file to the client host using **FTP**.
- Step 3 Unpack the tar file using telnet or directly at the UNIX host

### **ACI Configuration**

- Set the environment variable DAS\_SERVER correctly. If using DUALDAS, the variable contains both DAS Server
- Set the DAS\_CLIENT environment variable correctly
- Set the ACI\_MEDIA\_TYPE environment variable correctly.

### New Features in Version 3.10E

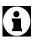

DAS 3.10E is required for AMU 3.10E.

The following is a list of new features in this release of the DAS.

#### Additional commands in dasadmin 3.10E:

- email (supported only in SDLC systems)
- snmp (supported only in SDLC systems)

#### PR89 - "'view' at only one drive at once"

There is an additional parameter in listd, listd2, listd3 commands:

dasadmin listd [clientname] [-d drivename]

If "-d" was specified then information will be shown only for this drive.

# PR78 (ET40571) - "Command display foreign does not exist".

A new command "listf" was introduced to display foreign volsers.

# PR94 - "Multiple pinvt with dasadmin must be available".

In previous versions only one "pinvt" dasadmin command could be executed per all dasadmin sessions. Now several "pinvt" commands can be issued.

# PR75 - "DAS doesn't have an interface to return EIF configuration"

A new dasadmin command "eif\_conf" was introduced in DAS 3.10E to display these logical ranges.

#### PR92 - "Inventory by volser with DAS".

A new dasadmin command "VolserInventory" was introduced in DAS 3.10E to have ability to inventory only one volser.

# PR83 - "Real command cancellation in DAS is required".

There are two enhancements:

- DAS stores expiration information about all its commands. After a timeout expires, DAS wipes this command from its queue. In DAS 3.10E it will also send a cancellation command (PRGE) to AMU in order to purge this command from the AMU queue.
- A new command "list2" was introduced in DAS 3.10E to display enhanced information about its list of commands.

#### A new command "listd4" is added

This enhancement provides information about a drive's serial numbers.

# ET38054 - "Enhancement in set\_scratch command".

A new command "scr\_set\_range" is introduced in DAS 3.10E. This command can be used to add more then one volser to the scratch pool.

# External table for mapping between AMU and DAS mediatypes.

In DAS 3.10E default mapping between AMU and DAS mediatypes can changed (to work with new media types with ISVs who don't have linked the actual ACI

### New Features in Version 3.10A

The following is a list of new features in this release of the DAS.

#### ACI debug logging into a file.

It is possible to access and perform debug logging at standard output or in a file.

ACI debugging is configurable via the environment variable:

ACI\_DEBUG\_FILE

#### Shared access to drives.

A client can allocate a drive in SHARED\_ACCESS mode. This allows multiple Clients to access the drive.

The drivestatus command now has new key words EXUP and SHARED ACCESS.

- Enter EXUP as a key word for the clientname to show all drives which are allocated in EXUP mode.
- Enter SHARED\_ACCESS as a key word for the clientname to show all drives which are allocated in the SHARED ACCESS mode

### New Features in Version 3.02

The following is a list of new features in Version 3.02 DAS.

#### **Up- and Down compatibility of DAS to ACI:**

This means that ACI can now run with an older version of the DAS Server. This is not possible with version of ACI < 3.02. In order for ACI 3.02 to talk with DAS 3.x, no special options need to be considered. However, for ACI 3.02 to talk with DAS 1.3x, the environment variable 'SERVERVERSION' needs to be set to '1.3' on the system.

#### **Extended mode**

An extended mode is implemented, in addition to basis and complete. In this mode you can use the following commands:

- drive status,
- drive status2,
- drive status3
- volser status
- query version
- query volsrange
- get volser to side
- get volser to drive
- view
- keep
- mount

In order to get this mode to follow, configure the statement of the configuration file of DAS in the client:

requests = extended,

Version 3.10E DAS Release Notes

#### **ACI timeout**

The timeout for some commands was set too short. This is corrected now.

#### Improved error handling

Extend the error mapping between DAS and AMU.

Add following AMU errors:

- AMU\_INF\_DUAL\_DUMMY\_1333
- AMU\_ERR\_DRV\_HWFAULT

#### Improved logging of scratch

- The 'scratch get' lists the found volser in the log.
- All scratch commands are listed separately in case of the 'received message' and the 'end message'.

### **New Features in Version 3.01**

The following is a list of new features in Version 3.01 DAS.

- A new drivestatus command gives the physical status of a drive.
  - ACI function aci\_drivestatus3
  - dasadmin command listd3
- Support of the SONY AIT media (sony\_ait).
- New server configuration parameter that configures which DAS commands should not write log messages.
  - Currently this is only possible for the drivestatus commands (listd, listd2 and listd3).
- Switch the barcode reading by the robot either ON or OFF.
  - ACI function aci\_barcodedasadmin command barcode
- Completely shutdown the AMU PC Computer shutdown.
  - ACI function aci\_killamudasadmin command killamu
- Support for the CLEANMANAGER in the AMU 3.0. Clean Drives:
  - ACI function aci cleandrive
  - dasadmin command clean
  - Mount a cleantape from a cleanpool to a drive
  - Insert cleantages from IE facility to a cleanpool
  - Eject cleantapes from a cleanpool to IE facility
- New insert command that returns more information about inserted tapes.
   Insert Cleantapes.
  - ACI function aci\_insert2dasadmin command insert2
- New eject command that returns more information about ejected tapes

**Eject Cleantapes:** 

ACI function aci\_ejectcldasadmin command ejectcl

#### Eject2:

ACI function aci\_eject2dasadmin command eject2

• Switch the passive AMU and DAS to the active AMU and DAS.

Switch the AMU:

- ACI function aci\_switchdasadmin command switch
- Set the drives force UP and DOWN.
- Support HICAP.
- Support DUAL DAS as a redundant interface for Unix to Hosts interface that use TCP/IP.
- Support a command to flip a volume from side A to B or side B to A in a drive.
   Flip volumes:
  - ACI function aci\_flipdasadmin command flip
- Support volser attachment to either side A or side B Get volser attachment to either side:
  - ACI function aci\_getvolsertosidedasadmin command getvoltoside
- Support a new drive access to allocate a drive with *exclusive* status.

Get volser to drive attachment:

ACI function aci\_getvolsertodrivedasadmin command getvolsertodrive

#### Exclusive driveaccess:

- ACI function aci\_driveaccess
- dasadmin command allocd
- Support a command to allocate volsers.

Volseraccess:

- ACI function aci\_volseraccess
- dasadmin command allocv

#### Volserstatus:

- ACI function aci volserstatus
- dasadmin command istv
- Support the possibility to define a volser attachment to a drive in the *config* file.
- Support Log ID (1 .. 9999) for mount and dismount.

- Support a Server Statement in the configuration file to configure:
  - Port for DUALDAS
  - Retry for dismount
  - Timeout for mount and dismount
  - Timeout for insert and eject

It is possible to configure a server statement in the following syntax in the DAS configuration file:

| server | dualdas_port = port number, |
|--------|-----------------------------|
|--------|-----------------------------|

retry\_keep = retry number, timeout\_move = timeout value, timeout\_ei = timeout value

#### Parameter Value

dualdas\_port port number (5000) retry\_keep retry number (xx .. yy)

timeout\_move timeout move (xx .. yy) in seconds for

mounts and dismounts.

timeout\_ie timeout move (xx .. yy) in seconds for insert

or eject requests.

For each change of the timeout value, also set the timeout in the environment variable at the aci to the same value.

timeout\_move ACI\_TIMEOUT\_MOVE environment

variable.

timeout\_ei ACI\_TIMEOUT\_EI environment variable.

- If the error AMU\_ERR\_MEDIATYPEMISMATCH comes up, the eject returns ENOMATCH.
- If the error AMU\_ERR\_MEDIATYPEMISMATCH comes up, the insert returns ENOMATCH.
- Additional return values:

ESWITCHINPROGRESSA request was issued during a

switch

EHICAPINUSE A request was issued during a

HICAP request

ENOPOOL The specified cleanpool doesn't exist

EAREAFULL The eject area is full (eject cleantapes)

ENODOUBLESIDE The volser does not have two sides

EEXUP The drive is *EXUP* for another client

EPROBDEV The robot has a problem with

handling the device

ECOORDINATE One or more coordinates are wrong

EAREAEMPTY Area that is to be ejected is already

empty.

EBARCODE Barcode read error.

EUPDOWN Client tried to allocate volsers that

are already allocated.

EDATABASE There was an error during reading

and writing of the database.

ENOROBOT The robot is not configured.

EINVALIDDEV The device is invalid.

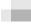

### DAS 3.01.2 Fixpack

The following improvements have been made to DAS version 3.01 through the introduction of the Fixpack:

• Improved error mapping between AMU and DAS. See *Table 4*.

Table 4 Error Mapping

| Error Code | Define Statement        | d_error       |
|------------|-------------------------|---------------|
| 1331       | AMU_INF_DUAL_DUMMY_1331 | EAMUCOMM      |
| 1332       | AMU_INF_DUAL_DUMMT_1332 | ESWITCHINPROG |

- Improved logging regarding DUAL DAS and DUAL AMU
- Improved logging regarding scratch handling
- Support of two additional notifications from AMU
  - NTFY1336: Switching ADS failed DAS starts roll back and does not continue the switch process
  - NTFY1337: Device (robot, tower) not ready, but switching succeeded DAS continues the switch process

## **Corrections in DAS 3.10E**

# Addressed Problem Logs

Table 5Problems solved with DAS 3.10E

| Ticket<br>Number | Description                                                                                                    |
|------------------|----------------------------------------------------------------------------------------------------|
| ET60330          | "Cleanpool with 16 chars doesn't work". There is a bug with incorrect setting of field value in AMU telegram, which will be fixed.                                                                                                    |
|                  | In dasadmin "scr_insert" command another aci function with a larger buffer size for volsers can be used. The old aci function (aci_insert()) might have a problem with large EIF and double-sided (optical) volsers.                                                            |
| ET56507          | "DAS/ACI timeout to 1st server when network is down". The ability of preliminary testing of connection with DAS server has been added. If DAS/2 and ACI clients will be started with the PORT_PING= <port> environment variable set then this ability will be activated.</port> |
| ET33777          | "Eject has limited number of volsers".  "eject2" command in dasadmin has a limited buffer size for volsers (100 bytes).  Now the "eject3" command is similar to "eject2" but has a buffer size of 512 bytes.                                                                    |
| PR97             | "Mount failed after issued PINVT". There is a bug in the DAS code, related to improper handling of RPC task number. Will be fixed.                                                                                                    |
|                  | "Scr_set command works wrong". There is a bug causing improper handling of media types in the "scr_set" branch. This prohibited users from inserting cartridges in scratch pool if the use count of cartridges was not equal to zero.                                           |
| PR82             | "DAS:allocv: The manual says that a check of the Volser in the given range will be made as to one is available or mounted". DAS doesn't check the availability of the requested volser and could return a positive answer for a mounted volser. Will be fixed.                  |

21 Dec 2001 Version 3.10E DAS Release Notes 21

Table 5Problems solved with DAS 3.10E

| Ticket<br>Number | Description                                                                                                    |
|------------------|----------------------------------------------------------------------------------------------------|
| ET85105          | "Multiple problem with scr_insert dasadmin command". There is a bug in the DAS insert command handler, which leads to a buffer overflow. In addition, the aci_insert() function has a limitation on buffer size (approx. 1 Kbyte). Operating a large EIF (mailbox) with optical (two-sided) volser this function could encounter problems. Now aci_insert2() function will be introduced (in ACI 3.10E) to fix this issue. |
| ET84186          | "Improper DAS reaction on mount used drive". There is an old check for "mount while cleaning" condition, which is wrong.                                                                                                    |
|                  | DualDAS issues. There are several issues related with Dual DAS system. There are errors in transferring control information between active and passive DASes                                                                                                    |
| ET60326          | "Scratch volumes are possible in more then one pool".                                                                                                    |
|                  | "scr_set" doesn't create pool information in database. Will be added.                                                                                                    |
| ET60325          | "select of scratch volumes doesn't check information in database". Will be fixed in DAS 3.10E.                                                                                                    |

## Corrections in DAS 3.10A

# Addressed Problem Logs

#### Table 6 Problems solved with DAS 3.1A

| Ticket<br>Number | Description                                                                                                    |
|------------------|----------------------------------------------------------------------------------------------------|
| - ET51731        | A client named ,AMU' has access to a drive which is allocated from ,AMUCLIENT'                                                                   |
|                  | Output of ,dasadmin ld' shows ,clientname EXUP' as clientname instead of only the clientname                                                     |
|                  | Scr_set possible for DTF large medium                                                                                                    |
| - ET56697        | Trap at das2 if a '-' was used as volserrange in the volser allocation command (allocv)                                                          |
|                  | Release of LogHandles in ExitList                                                                                                    |
|                  | Possible to run two aci_function in one process under OS/2.                                                                                      |
|                  | Changes in socket termination.                                                                                                    |
|                  | Wrong error codes in response of eject2 for some volsers. Each volser has now the correct error code.                                            |
|                  | No check of media type during the view command                                                                                                   |
|                  | Wrong response at the command scap with parameter ,-v' if the volserrange was not found                                                          |
| - ET58331        | DAS trap with insert2 if cleanpool is longer than 16 characters                                                                                  |
| - ET61441        | Show command does not show all ranges if the Scap command with parameter ,-v' removed a volser range which was placed in the middle of the list. |

21 Dec 2001 Version 3.10E DAS Release Notes 23

### Corrections in DAS 3.02

#### **Generic mount fixes**

- DAS does not choose a drive which is in the keep process
- Add action for NTFY 1311

#### **Unload Trap**

Sometimes DAS received a Trap during unload.

#### **Switch-Command Processing**

Improved Switch handling between DAS and AMU: DAS reads some more notifications from the AMU in case of an switch.

- AMU\_INF\_DUAL\_DUMMY\_1337
- AMU\_INF\_DUAL\_DUMMY\_1336

Improved Switching of DAS: Sometimes DAS was still in SwitchMode even though the switch successfully ended.

Improved logging of switch

Some log-messages were added in order to enable a better analysis.

#### Correction of the killamu command

Fixed wrong behavior of Killamu.

It was the source of an incorrect ABBA/2 command, resulting in wrong behavior

#### Correction of the cancel command

The Cancel command was fixed. Earlier, it was not able to find the request to cancel.

### Addressed Problem Logs

**Table 7** Problems which solved with DAS 3.02

| Ticket Number      | Description                               |
|--------------------|-------------------------------------------|
| ET36960            | Cleaning failed during generic mount      |
| ET30625            | System error SYS3175 during unload        |
| ET34707            | Problems with generic mounts and cleaning |
| ET36164            | command killamu does not work properly    |
| ET39953            | System error SYS3175                      |
| ET39997            | listd display wrong data                  |
| ET40138<br>ET40182 | Switch does not work properly             |
| ET42411            | eject2 does not display help informations |
| ET49149            | Wrong positive returncode during eject    |

### Corrections in DAS 3.01

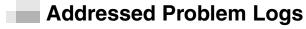

Special characters in the hostname **pr 3825** 

ENOMATCH error is returned instead of Error ENOVOLUME error when the media type is wrong in the **view** command **pr 3827**\

# **Generic DAS Server Changes**

During startup, an error is reported if the environment HOSTNAME environment variable is not defined on OS/2.

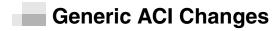

None

Addressed Problem Logs

None

### **Addressed Change Requests**

The following group of functions were added to provide information about a single drive. Refer to the *DAS Interface Guide* for detailed explanations of the functions.

- aci\_drivestatus\_one()
- aci\_drivestatus2\_one()
- aci\_drivestatus3\_one()

The following function was added to provide information about a single drive's serial number. Refer to the *DAS Interface Guide* for detailed explanations of the functions.

aci\_drivestatus4\_one()

The following group of functions were added to enable large volser range processing. Refer to the *DAS Interface Guide* for detailed explanations of the functions.

- aci\_eject3()
- aci\_eject3\_complete()

The following function was added to provide information about foreign volsers. Refer to the *DAS Interface Guide* for detailed explanations of the functions.

aci\_list\_foreign()

The following function was added to provide information about foreign volsers. Refer to the *DAS Interface Guide* for detailed explanations of the functions.

aci\_eif\_conf()

The following function was added to provide information about logical ranges within the Import/Export facility. Refer to the *DAS Interface Guide* for detailed explanations of the functions.

aci\_volser\_inventory()

The following function was added to provide enhanced information about request executions. Refer to the *DAS Interface Guide* for detailed explanations of the functions.

aci\_list2()

The following group of functions were added to send email and snmp messages (suppported only by the Scalar DLC software). Refer to the *DAS Interface Guide* for detailed explanations of the functions.

- aci\_email()
- aci\_snmp()

## **Known Problems**

Table 8 Known Problems in DAS 3.021

| Problem<br>Number | Description                                                                                                    |
|-------------------|----------------------------------------------------------------------------------------------------|
|                   | switch: If the communication between DAS of the active and passive AMU is interrupted, the new passive DAS works not correct and returned always with SWITCHINPROG. |

Version 3.10E DAS Release Notes

28 Release Notes